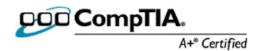

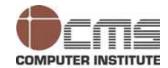

# Operating System Fundamentals

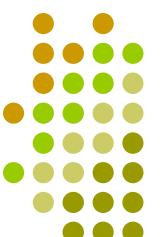

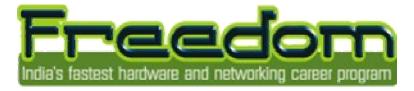

Revision no.: PPT/2K403/02

# **Operating System Basics**

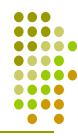

- The Software Core consists of the following:
  - User Interface
  - File System Management
  - Device Management
  - Boot and Installation Routines
  - Error-Handling Capability
  - Housekeeping Utilities
  - Networking Capability

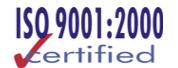

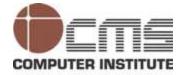

# User Interface

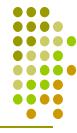

- It is one of the most important parts of any operating system.
- It is the interface that allows the user to interact with the computer.
- It is the interface that allows the user to learn complicated control methods.

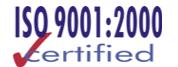

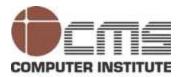

## File System Management

- It is responsible for creating and maintaining files.
- It is responsible for placing them on storage media, reorganizing them, ensuring their integrity, and erasing them.
- Design of the operating system determines the naming convention for files.

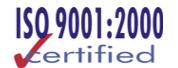

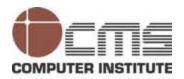

### Device Management

- The operating system controls hard drives, accept display information from graphics adapters.
- It communicate with printers and other peripheral devices.
- The operating system controls all these devices with drivers and command sequences

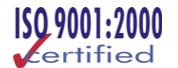

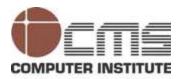

# Device Management (contd.)

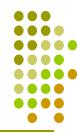

- Boot and Installation Routines
  - It include boot sequence code that is accessed during system startup so that operating system can be loaded.
- Error-Handling Capabilities
  - It detect such problems, display error messages to alert the user, and provide the ability to recover without significant loss of data or corruption of the operating system.

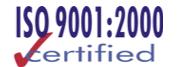

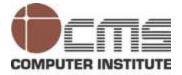

## Device Management (contd.)

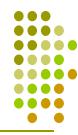

- Housekeeping Utilities
  - It includes software routines for defragmenting hard drives, scanning for viruses.
  - It includes software for running the system at optimal performance.
- Networking Capability
  - It provides built-in support for networking protocols.
  - It provides a collection of interoperability tools part of any modern operating system.

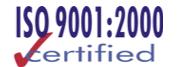

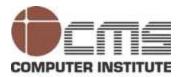

# A Short History of MS-DOS

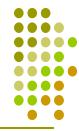

| Version | Introduced  | Features                                                                                                    |
|---------|-------------|----------------------------------------------------------------------------------------------------|
| 1.0     | August 1981 | Distributed on one floppy disk                                                                              |
| 1.1     | May 1982    | Added support for 320-KB double-sided disks                                                                 |
| 2.0     | March 1983  | Introduced support for hard disks, directories, background printing, and the ability to add device drivers. |
| 3.0     | August 1984 | Increased support for hard disks larger than 10 megabytes (MB) and 1.2-MB floppy disks                      |

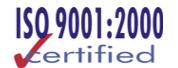

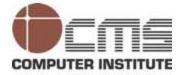

# A Short History of MS-DOS (contd.)

| Version | Introduced    | Features                                                                           |
|---------|---------------|------------------------------------------------------------------------------------|
| 3.1     | March 1985    | Added networks and file sharing                                                    |
| 3.2     | January 1986  | Included support for 3.5-inch floppy disks.                                        |
| 3.3     | April 1987    | Added new commands and international support.                                      |
| 4.0     | February 1988 | Added support for hard disks greater than 32 MB, the MEM command, and MS-DOS Shell |
| 5.0     | May 1991      | Added memory management tools, help, undelete, unformat, and task swapping         |

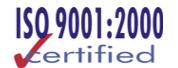

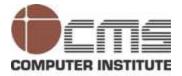

# A Short History of MS-DOS (contd.)

| Version | Introduced    | Features                                                                                                    |
|---------|---------------|----------------------------------------------------------------------------------------------------|
| 6.0     | March 1993    | Included new features such as MEMMAKER, multiple boot configurations, Windows Unformat and Undelete, virus protection, and backup. |
| 6.2     | October 1993  | Included Scandisk, Microsoft Diagnostics (MSD) utilities, and enhanced diagnostics.                                                |
| 7.0     | December 1995 | It was relegated to command-level environments included with Microsoft Windows 95.                                                 |

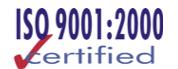

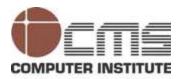

# Understanding DOS

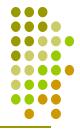

- DOS was designed to provide operating system services for the original IBM PC.
- DOS was designed to work as a stand-alone operating system, lacking any native networking support

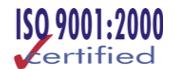

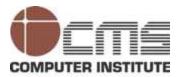

### Understanding DOS (contd.)

- It used a command-line user interface and required few files present on the system to run basic services.
- The user interface involved simply typing an appropriate command following the prompt in the proper syntax and pressing Enter.

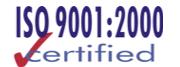

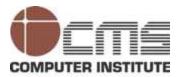

# **DOS** Boot Sequence and Files

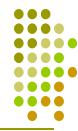

- It includes three core programs that are required to make a drive or floppy disk bootable and load the operating system into memory:
  - IO.SYS. The interface between the hardware and the operating system code
  - MSDOS.SYS. The main operating system code
  - COMMAND.COM. The interface between the user and the operating system code.

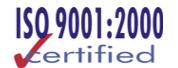

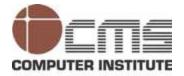

### DOS Boot Sequence and Files (contd.)

- Three files can be seen as layers, each taking an area of responsibility.
- IO.SYS can be considered the lowest layer, acting as an intermediary between the various hardware components and the software environment

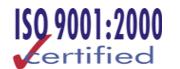

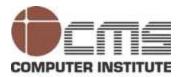

# DOS Boot Sequence and Files (contd.)

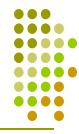

- MSDOS.SYS is the middle layer. It not only provides key logic but also basic commands for opening and closing files, navigating the file system, and other common tasks.
- COMMAND.COM provides support for the operating system's direct interaction with the user, accepting commands and performing the necessary steps for execution.

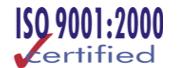

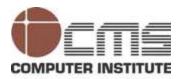

# DOS Boot Sequence and Files

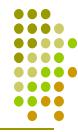

- These three core files would make a system operational.
- MS-DOS used two optional startup files to process custom commands required by the user, hardware devices, or applications.
- These files were the following:
  - CONFIG.SYS. Loads extra hardware and device drivers not built into IO.SYS
  - AUTOEXEC.BAT. Loads TSR programs selected by the user and sets up environment variables such as TEMP and PATH

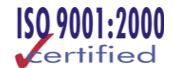

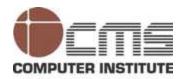

# DOS Boot Sequence and Files (contd.)

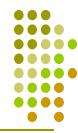

- When power is first applied to the system, the computer performs the POST, a series of self-checks stored in permanent read-only memory.
- The ROM BIOS (read-only memory basic input/output system) on the motherboard looks for an operating system.
- It checks for the presence of IO.SYS and MSDOS.SYS.
- The locations to be checked are defined in the CMOS

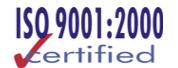

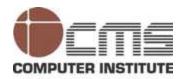

# DOS Boot Sequence and Files (contd.)

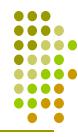

- Operating system processes the CONFIG.SYS file to configure the system environment, including special memory management overlays and hardware drivers.
- COMMAND.COM is loaded
- Operating system processes the AUTOEXEC.BAT file (if present).
- AUTOEXEC.BAT loads programs and user-defined settings.
- It presents the active-drive prompt and waits for a command.

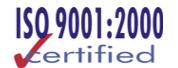

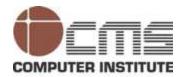

# The DOS File System

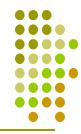

- The file was the primary unit of data storage on the computer.
- Files were organized into directories.
- File and directory names were up to eight characters long and files could have a three-letter extension following a period.
- Names were not case-sensitive.

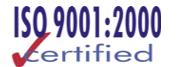

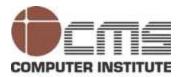

# The DOS File System (contd.)

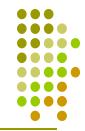

| Extension        | File Type                 | Used For/Meaning                                                                |
|------------------|---------------------------|---------------------------------------------------------------------------------|
| .exe             | Program/application files | Executable files                                                                |
| .com             | Program files             | Command files                                                                   |
| .sys             | System files              | To define and configure options                                                 |
| .bat Batch files |                           | A text file that can be run to execute a series of commands or launch programs. |

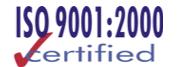

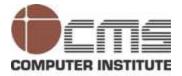

# The DOS File System (contd.)

| Extension | File Type      | Used For/Meaning                                                      |
|-----------|----------------|-----------------------------------------------------------------------|
| .txt      | Text files     | Plain ASCII (American Standard Code for Information Interchange) data |
| .doc      | Document files | Word processing file text with formatting.                            |
| .drv      | Driver files   | Software that configures a hardware device.                           |

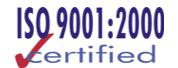

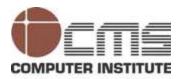

### The Evolution of Microsoft Windows

- Microsoft Windows (through Windows 3.x) was not complete operating systems, but operating environments which used MS-DOS as a foundation.
- Windows Version 1.0 was released in 1985.
- Windows Version 2.0 was released in 1987.
- Windows 3.1 in 1992 became popular operating environment.
- 16-bit version of Windows was Windows 3.11, released in the fall of 1993.

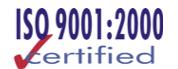

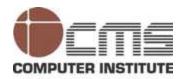

### The Evolution of Microsoft Windows (contd.)

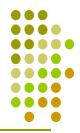

- Windows 95 was released as a full-fledged 32-bit operating system.
- The applications written to meet current Windows standards provide a common user interface, including the following components:
  - The menu system offers the same basic commands for file, print, copy, and save operations.
  - Selecting text or objects with the pointing device or keystroke commands is done in a consistent manner.

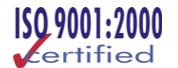

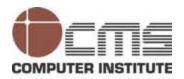

### The Evolution of Microsoft Windows (contd.)

- Clicking and dragging mouse functions are the same.
- The sides of most application areas provide scroll bars for displaying text and graphics not currently visible in the window
- Windows can be overlapped and resized to make the best use of the screen area.

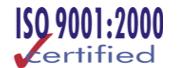

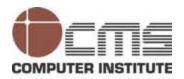

### The Evolution of Microsoft Windows (contd.)

- Data can be cut and pasted among applications, and data held in one file can be accessed and used by another program.
- It allows the user to have more than one application open and switch among them

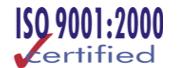

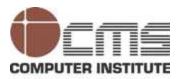

# **Operating Modes**

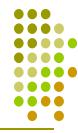

- Early operating systems were designed for 8088 processors.
- With 80286 processors, the CPU was able to address more than 1 MB of RAM which allowed development of windows to operate the CPU in several modes to make use of the memory.

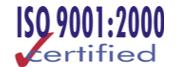

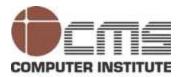

# Operating Modes (contd.)

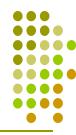

- The different operating modes are:
  - Real mode
  - Standard mode
  - Widows Runtime Version
  - 386 Enhanced mode

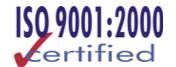

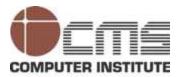

### Real Mode

- Early Windows were designed only for starting programs and managing files while operating within the MS-DOS limit of 1 MB of RAM.
- A MS-DOS mode of 1MB is called real mode.
- Some MS-DOS applications and hardware still require the use of real mode.

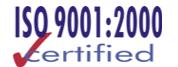

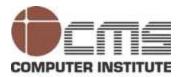

### **Standard Mode**

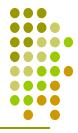

- Windows 2.0 made use of the 286-level protected mode of operation.
- In Protected mode Windows could address up to 16 MB of RAM
- In standard mode windows takes control of many of the hardware functions.
- It eliminated the need for programs to write the code directly to control devices since windows could handle the hardware functions.

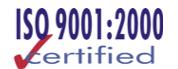

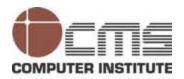

### Windows Runtime Version

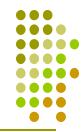

Runtime Version of Windows allowed applications like Aldus PageMaker which provided Windows environment to run on a computer that did not have the full version of Windows installed.

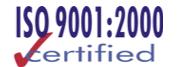

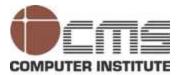

### 386 Enhanced Mode

- With Intel 80386 CPU, the 386 protected mode allowed addressing up to 4 gigabytes (GB) of memory
- It supported virtual memory, and allowed multiple MS-DOS programs to run simultaneously.

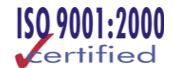

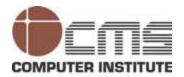

# Windows Resource Management

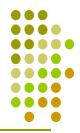

- Windows is a resource manager.
- It manages resources include memory, video, serial ports, and sound.
- It communicates between a device and the operating system through device drivers.
- Applications requiring access to resource called standardized subroutines called the application programming interface (API).

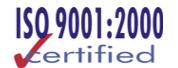

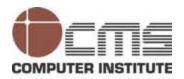

# Windows Resource Management (contd.)

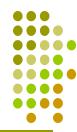

- A program loads a small piece called a stub in conventional memory.
- It makes a request to the operating system for RAM (usually through a file named KRNL386.EXE), which then allocates the amount of RAM as long as it is available.
- □ It is known as segment.
- Windows provides more memory by creating a special file (called a swap file) on the hard disk drive to act as a "virtual" RAM chip.
- It is known as virtual memory.

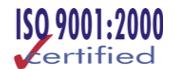

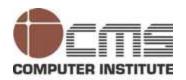

# Windows for Workgroups 3.11

- Windows for Workgroups was an upgrade to Windows 3.1.
- It has few enhancements, such as better networking capabilities for sharing files and printers.
- It also includes two utility programs: Schedule+ and Mail Service.

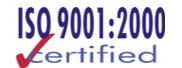

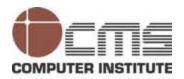

### Windows 95, Windows 98, and Windows Me

- Windows 95 supports Plug and Play technology, which allows the operating system to detect new hardware automatically.
- Windows Me offers improved reliability and recovery,
   enhanced Plug and Play support, and extended multimedia
   capability.

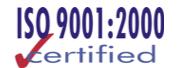

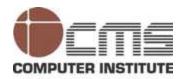

### Windows NT

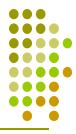

- In 1993 Microsoft released Windows NT.
- It was aimed primarily at the professional scientific, engineering, and design markets.
- Windows NT provides three levels of operating systems
  - Workstation. A powerful, robust operating system with limited networking to allow the user to share printers and files.

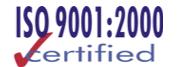

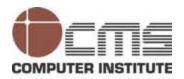

## Windows NT (contd.)

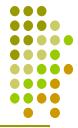

- Server. A complete LAN (local area network) host with a variety of sophisticated features for managing users and access to printers, files.
- Advanced Server. The enterprise edition includes all the tools in the Server edition, as well as additional tools for complex network environments.

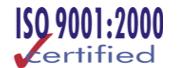

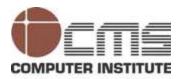

## Windows 2000

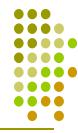

- It is the replacement for Windows NT, adding Plug and Play support, better multimedia tools, and advanced Internet support.
- It comes in four versions
  - Windows 2000 Professional
  - Windows 2000 Server
  - Windows 2000 Advanced Server
  - Windows 2000 Datacenter Server

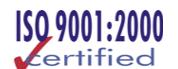

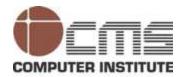

# The Command Prompt and DOS Mode Operations

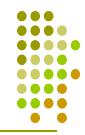

## The COMMAND Command

- Like UNIX dos has a command-line or text-based user interface.
- The user has to memorize and type commands.
- It eliminates the need for 32-bit drivers and high memory management.
- It an excellent tool when troubleshooting an ailing PC

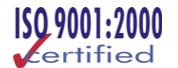

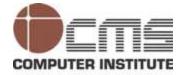

## The COMMAND Command

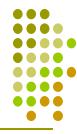

- The command mem is used to see the memory usage of the current system configuration.
- Type the command mem to see the output of it.
- The appearance and information presented by the command prompt can be modified in several ways to meet your personal preferences and needs.

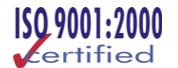

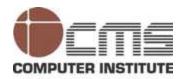

## The COMMAND Command (contd.)

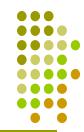

```
D:\WINNT\System32\command.com
C:\>mem
    655360 bytes total conventional memory
    655360 bytes available to MS-DOS
    630048 largest executable program size
   1048576 bytes total contiguous extended memory
         O bytes available contiguous extended memory
    941056 bytes available XMS memory
           MS-DOS resident in High Memory Area
C:\>_
```

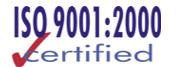

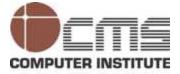

## Working with the Prompt

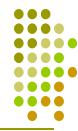

- Type the command PROMPT /? or HELP PROMPT and press enter.
- The output of the command is displayed as follows:
  - C:\>help prompt
    - Changes the command prompt.
    - PROMPT [text]
    - text Specifies a new command prompt.
    - Prompt can be made up of normal characters and the following special codes:
      - \$D Current date
      - \$G > (greater-than sign)
      - \$N Current drive
      - \$P Current drive and path
      - \$S (space)
      - \$T Current time
    - Press any key to continue . . .

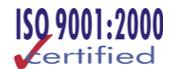

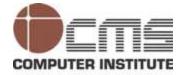

## **Internal and External Commands**

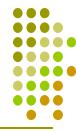

- External commands are programs that exist as separate files.
- To execute the command the system should know the complete path to its location.
- The internal commands are built into the operating system such as DIR, COPY, etc...
- The following table lists examples of commonly used internal MS-DOS commands:

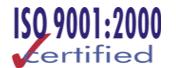

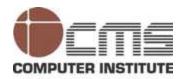

## **Internal Dos Commands**

| Command     | Function                                                                                                    |
|-------------|----------------------------------------------------------------------------------------------------|
| CHDIR or CD | Changes the directory                                                                                                |
| CHKDSK      | Examines the file allocation table (FAT) and directory structure on a drive, checking for errors and inconsistencies |
| CLS         | Clears the screen                                                                                                    |
| COPY        | Copies files or disks                                                                                                |
| DATE        | Changes the system date                                                                                              |
| DEL         | Deletes files                                                                                                    |
| DIR         | Lists a directory of files                                                                                           |

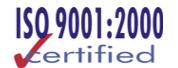

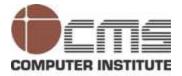

# Internal Dos Commands (contd.)

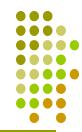

| Command       | Function                                                 |
|---------------|----------------------------------------------------------|
| DIR /P        | Views directories one page at a time                     |
| DIR /W        | Displays wide format in columns                          |
| DIR /W /P     | Displays large directories in columns one page at a time |
| DISKCOMP      | Compares two disks                                       |
| MKDIR or MD   | Makes a directory.                                       |
| PROMPT        | Changes the appearance of the cursor.                    |
| RENAME or REN | Renames a file                                           |

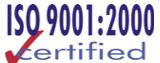

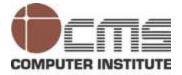

## Internal Dos Commands (contd.)

| Command     | Function                                       |
|-------------|------------------------------------------------|
| RMDIR or RD | Deletes a directory if the directory is empty. |
| TIME        | Changes the system time                        |
| TYPE        | Displays (types) a text file.                  |
| VER         | Displays the version of MS-DOS in use          |

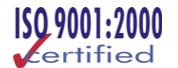

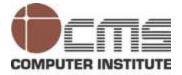

## **External Dos Commands**

| Command   | Function                                                                                                    |
|-----------|----------------------------------------------------------------------------------------------------|
| DISKCOPY  | Makes a copy of a complete disk. Requires that both the source and the destination disk have the same format. |
| EDIT      | Invokes the text editor program                                                                               |
| FORMAT    | Prepares a disk for receiving files. It places a root directory on the disk.                                  |
| FORMAT /S | Formats a disk as a system disk.                                                                              |
| UNDELETE  | Recovers a deleted file if the disk has not been modified since the file was deleted.                         |
| XCOPY     | Copies the contents of one disk to another disk. Does not require both disks to have the same format.         |
|           |                                                                                                    |

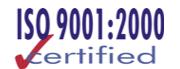

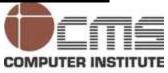

- DOS file system uses a tree structure for its directories, which is based on a concept of root and branches.
- The primary volume on a drive is called the root.
- Directory contain files and directories which is called branch
- The root directory does not have a name.
- It is represented by a backslash (\).
- The following table represents important terms.

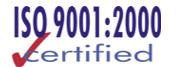

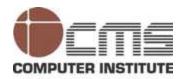

(contd.)

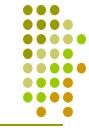

| Term             | Description                                                                                             |
|------------------|----------------------------------------------------------------------------------------------------|
| Backslash (\)    | It is used to separate each directory level                                                             |
| Cursor           | It indicates the place where the next character will be inserted                                        |
| Case sensitivity | MS-DOS commands are not case-sensitive.                                                                 |
| Default drive    | The default drive is the active drive. The current default drive is indicated by the MS-DOS prompt      |
| Directory        | They are locations for storing files. Every disk contains a main directory known as the root directory. |
| DOS prompt       | It displays the active drive letter & is ready to accept the next command.                              |

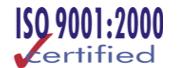

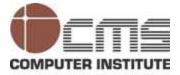

(contd.)

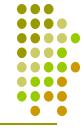

| Term                 | Description                                                                                                    |
|----------------------|----------------------------------------------------------------------------------------------------|
| Drive pointers       | DOS assigns letters to each drive during the boot process.                                                                   |
| Entering<br>commands | Type a command and press Enter to execute it                                                                                 |
| Error<br>messages    | Brief technical messages that are displayed when an error occurs.                                                            |
| Filenames            | A filename is made up of three parts—a name of up to eight characters, a period, and an extension of up to three characters. |

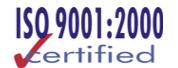

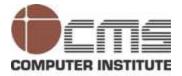

## DOS Mode Navigation and File Management

(contd.)

| Term             | Description                                                                                                |
|------------------|----------------------------------------------------------------------------------------------------|
| Greater than (>) | To indicate that a command can be redirected to an output device.                                          |
| Path             | The path consists of the drive name, the location of the file in the directory structure, and the filename |
| Prompt           | User interface provided by COMMAND.COM to signal to the user that the computer is ready to receive input   |
| Switches         | It is used to invoke special functions                                                                     |

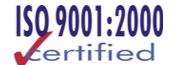

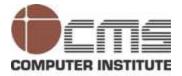

(contd.)

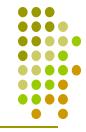

| Term      | Description                                                                                                    |
|-----------|----------------------------------------------------------------------------------------------------|
| Syntax    | It is the arrangement and interrelationship of words in phrases and sentences.                                                                                                    |
| Wildcards | It is used to expand a search for a file. The question mark (?) matches any character in a specified position, and the asterisk (*) matches any number of characters up to the end of the filename or extension. |

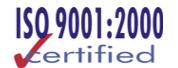

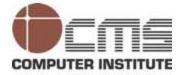

# Working with CONFIG.SYS and AUTOEXEC.BAT

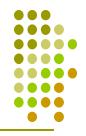

- AUTOEXEC.BAT and CONFIG.SYS files are used during the boot process to execute commands and load legacy drivers in many versions of Windows.
- The following table lists several CONFIG.SYS settings and their functions.

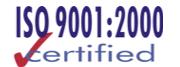

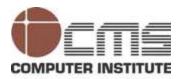

## **CONFIG.SYS** Commands

| Setting    | Function                                                                          |
|------------|-----------------------------------------------------------------------------------|
| BUFFERS    | Allocates reserved memory for transferring information to and from the hard disk. |
| COUNTRY    | Enables MS-DOS to use country conventions for times, dates, and currency          |
| DEVICE     | Loads a device driver into memory                                                 |
| DEVICEHIGH | Loads a device driver into upper memory                                           |
| DOS        | Loads part of MS-DOS into upper memory area                                       |

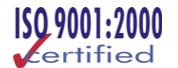

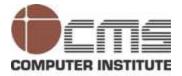

## CONFIG.SYS Commands (contd.)

| Setting   | Function                                                                                       |
|-----------|------------------------------------------------------------------------------------------------|
| FCBS      | Specifies the number of file control blocks (FCBs) that MS-DOS can have open at the same time. |
| FILES     | Specifies the number of files that MS-DOS can hold open concurrently                           |
| INSTALL   | Loads a memory-resident program                                                                |
| LASTDRIVE | Specifies the maximum number of drives the computer can access                                 |
| MOUSE.SYS | Loads a mouse driver                                                                           |
| NUMLOCK   | Specifies whether the Num Lock key is on or off when MS-DOS starts                             |

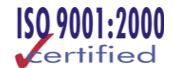

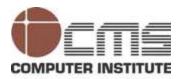

## CONFIG.SYS Commands (contd.)

| Setting  | Function                                                                                                    |
|----------|----------------------------------------------------------------------------------------------------|
| SHELL    | Specifies the name and location of the command interpreter. The interpreter converts the typed command to an action. The default for MS-DOS is COMMAND.COM |
| SWITCHES | Specifies special options in MS-DOS. The /n switch will disable the use of the F5 and F8 keys to bypass startup commands (used for security).              |

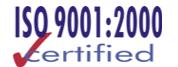

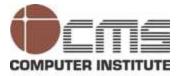

## **AUTOEXEC.BAT Commands**

The following table lists several commands that are often used in an AUTOEXEC.BAT file.

| Setting  | Function                                                                                   |
|----------|--------------------------------------------------------------------------------------------|
| ECHO     | Displays commands as they are executed.                                                    |
| PAUSE    | Stops the execution of AUTOEXEC.BAT and displays the message "Strike any key to continue." |
| PATH     | Defines the search path for program commands                                               |
| SET      | Displays, sets, or removes MS-DOS environment variables.                                   |
| SMARTDRV | Provides disk caching                                                                      |

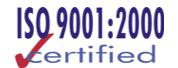

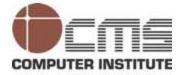

## AUTOEXEC.BAT Commands (contd.)

| Setting   | Function                                                                                |
|-----------|-----------------------------------------------------------------------------------------|
| KEYB      | Configures a keyboard for a specific language                                           |
| SHARE     | Starts the Share program, which will install the file sharing and locking capabilities. |
| DOSKEY    | Loads the DOSKEY program                                                                |
| MOUSE.EXE | Loads a mouse driver                                                                    |
| PROMPT    | Sets the display of the command prompt                                                  |

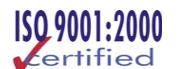

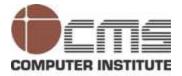

## File System Basics

- A component of the operating system that acts as an interface with hardware storage devices, and organizes data on them in a form that can be used by the system and applications.
- There are several file systems on a modern PC.
- It defines file naming conventions, file size.

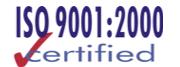

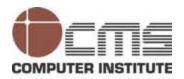

## **Key Terms**

| Term        | Definition                                                                                                    |
|-------------|----------------------------------------------------------------------------------------------------|
| Block       | A set of contiguous bits that make up a definable quantity of information on storage media.                                                                                   |
| Boot disk   | A system device (usually a hard drive, floppy drive, or CD-ROM drive) that is used to start a computer.                                                                       |
| Boot sector | The sector on a disk containing a small amount of information that defines the devices layout, identifies the file system, and allows the drive to be declared a boot device. |
| Cluster     | The number of disk sectors that can be treated as a single object by the operating system.                                                                                    |

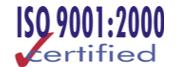

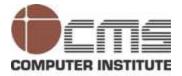

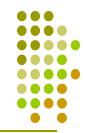

| Term                        | Definition                                                                                                    |
|-----------------------------|----------------------------------------------------------------------------------------------------|
| Dual boot                   | It is a system that has been configured so that it can operate using more than a single operating system or file system. |
| End-of-file<br>(EOF) marker | This is the last bit of information contained in the file.                                                               |
| Encryption                  | A method of encoding data, in a form that can be read only by using the decoding mechanism.                              |
| File                        | Data collected and stored as a single unit on some form of mass storage medium.                                          |
| FAT                         | The linked list system used to track disk space currently in use.                                                        |

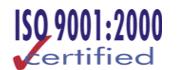

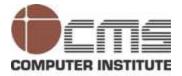

| Term         | Definition                                                                                                    |
|--------------|----------------------------------------------------------------------------------------------------|
| File format  | The way the file content is formatted for individual files within a file system.                                                                       |
| File handle  | An integer value set by the file system to denote an open file.                                                                                        |
| File locking | A feature in a network file system that allows an individual file to be locked so that two instances cannot be open for modification at the same time. |
| Filename     | The identifier used to label the individual file for use by the operating system or user.                                                              |

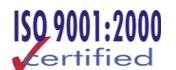

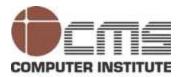

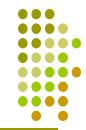

| Term                     | Definition                                                                                                    |
|--------------------------|----------------------------------------------------------------------------------------------------|
| Folder                   | The equivalent of a directory that is used to hold a collection of files in the Windows file system.                                                                                           |
| Format                   | Preparing a disk for use by a file system.                                                                                                    |
| Low-level<br>format      | It is used to prepare the media for partitioning and high-level formatting by a file system. It is performed using firmware or software provided by the drive or disk controller manufacturer. |
| Master<br>boot<br>record | A specific sector on the first partition of the drive containing executable code and information about the operation of the start process for a given operating system.                        |

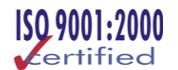

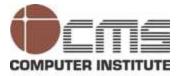

| Term                 | Definition                                                                                                    |
|----------------------|----------------------------------------------------------------------------------------------------|
| Partition<br>table   | Indicates the logical structure (partitions) of a hard disk. The partition table is kept in the same location as the master boot record. |
| Primary<br>partition | The key partition on a hard disk. This volume is usually designated the C drive.                                                         |
| Sector               | The smallest storage unit on a disk.                                                                                                    |
| Track                | A series of sectors residing on a disk and arranged so that they lie at the same horizontal distance from the center of the disk.        |
| Volume               | A physical or virtual drive designated on a storage system.                                                                              |

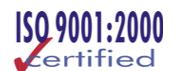

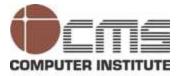

## Comparing and Choosing File Systems

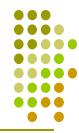

- Windows 95, Windows 98, Windows Me, Windows NT, and Windows 2000 offer choosing a file system.
- The actual choice of which file system to use can involve several factors, as follows:
  - Is the computer's storage system to be dedicated to a single operating environment, or will the machine be used for two or more operating systems?
  - How many hard drives will be installed on the system?

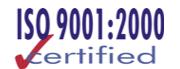

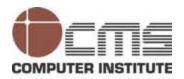

## Comparing and Choosing File Systems (contd.)

- What are the sizes of the drives to be used on the system?
- How large are the expected partitions on the hard drives?
- Will the user need to make use of any legacy applications that will not support one of the newer file systems?

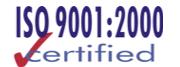

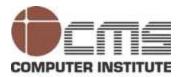

## Comparing and Choosing File Systems (contd.)

- Is the owner interested in using advanced file system features only offered on newer file systems?
- Are there security considerations that require the use of a file system that provides additional controls over access to directories and files?

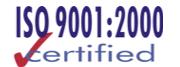

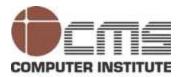

## FAT-Based File Systems

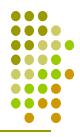

- FAT file system was developed for floppy disks.
- There are three basic varieties of the FAT file system
  - FAT12
  - FAT16
  - FAT32

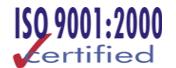

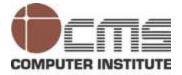

## FAT16 and FAT32 Compared and Contrasted

# The following table compares the various features of FAT16 with FAT32

| 7(110 Wich 17(132                                                                                                    |                                                                                                    |  |  |
|----------------------------------------------------------------------------------------------------|----------------------------------------------------------------------------------------------------|--|--|
| FAT16                                                                                                    | FAT32                                                                                                 |  |  |
| It is supported by all versions of DOS, Windows 95, Windows 98, Windows NT, Windows 2000 and several versions of Unix. | It is supported by Windows 95 OSR2<br>(Operating System Release 2) and Windows<br>98 and Windows 2000 |  |  |
| Bootable floppy can be used to boot a problem system and access all files                                              | Cannot use a DOS or Windows 95 (other than OSR2) disk to boot and access files                        |  |  |
| It offers performance advantages on volume smaller than 250 MB.                                                        | FAT32 allocates disk space more efficiently. It often allows storing of more data compared to FAT16.  |  |  |

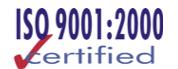

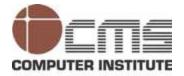

## FAT16 and FAT32 Compared and Contrasted

(contd.)

| FAT16                                                                                     | FAT32                                                                                                    |
|-------------------------------------------------------------------------------------------|----------------------------------------------------------------------------------------------------|
| If the original becomes corrupted. The backup copy of the FAT has to be restored manually | It automatically employ a backup copy of a volume's FAT if the master copy becomes corrupt.                                         |
| If the boot sector becomes corrupt, all data on the volume may be lost.                   | Provides automatic backup of the boot sector, providing a way to possibly recover the volume in the event of a boot sector failure. |
| Individual volume size cannot exceed 2 GB                                                 | Supports drives up to 2 terabytes (TB) in size; largest volume size is 32 GB.                                                       |

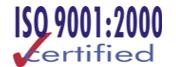

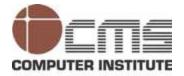

## FAT16 and FAT32 Compared and Contrasted

(contd.)

| FAT16                                                                                                    | FAT32                                                                                       |
|----------------------------------------------------------------------------------------------------|---------------------------------------------------------------------------------------------|
| Since it has larger cluster size which results in slower load times for applications and large data files | Smaller cluster size can result in faster load times for applications and large data files. |
| Dual boot of DOS and Windows,<br>Windows NT, and Windows 98 is<br>possible with FAT16                     | Dual boot with non-FAT32-<br>supported operating systems is not<br>supported                |
| FAT16 is limited in the length of file names to the 8.3 convention                                        | FAT32 supports long filenames of up to 255 characters                                       |

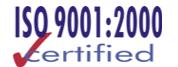

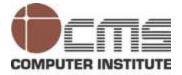

## The NTFS File System

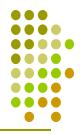

- It supports long filenames and the use of spaces in names
- NTFS is optimized for multiuser environments and provides an extra level of file security.
- The following lists detail the advantages and disadvantages of the NTFS file system.

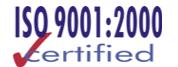

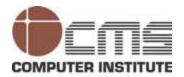

# Advantages

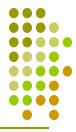

- NTFS supports very large volumes up to 2 TB in size.
- It maintains a log that can be used to recover and repair a volume's content in the event of a system failure.
- The root folder volume can hold an unlimited number of files.

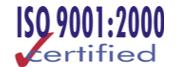

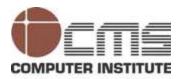

## Advantages (contd.)

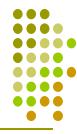

- It employs a B-tree file structure resulting in faster file access. B-tree data structures are often used in database applications, allowing the system to quickly trace a record or file using a branching algorithm.
- The advanced compression systems available on NTFS volumes allow users to compact individual files and folders and still read them while they are compressed.

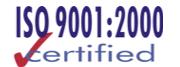

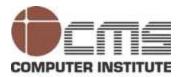

## Advantages (contd.)

- It allows to set security levels for individual users, groups of users, or all users on the system.
- An administrator can set disk quotas limiting the amount of space that an individual user can use for personal files.

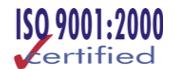

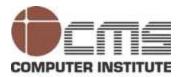

## Disadvantages

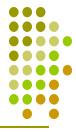

- It is not directly accessible under MS-DOS, Windows 95, or Windows 98.
- It cannot be used as a primary partition for dual boot system configurations with those operating systems.
- Partition less than 400 MB that consist mainly of small files, the additional overhead required for NTFS features may result in slower performance.

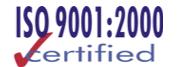

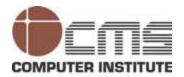

## File System Size Limitations

The following table shows the supported volume size and default cluster size for the various operating systems.

| Volume Range | FAT16     | FAT32         | NTFS      |
|--------------|-----------|---------------|-----------|
| 7 MB-16 MB   | 2 KB      | Not supported | 512 bytes |
| 17 MB-32 MB  | 512 bytes | Not supported | 512 bytes |
| 33 MB-64 MB  | 1 KB      | 512 bytes     | 512 bytes |
| 65 MB-128 MB | 2 KB      | 1 KB          | 512 bytes |

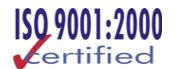

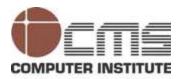

## File System Size Limitations (contd.)

| Volume Range   | FAT16         | FAT32 | NTFS      |
|----------------|---------------|-------|-----------|
| 129 MB-256 MB  | 4 KB          | 4 KB  | 512 bytes |
| 257 MB-512 MB  | 8 KB          | 4 KB  | 512 bytes |
| 513 MB-1024 MB | 16 KB         | 4 KB  | 4 KB      |
| 1025 MB-2 GB   | 32 KB         | 4 KB  | 4 KB      |
| 2 GB-4 GB      | Not supported | 4 KB  | 4 KB      |
| 4 GB-8 GB      | Not supported | 4 KB  | 4 KB      |

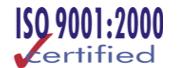

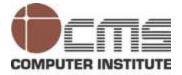

## File System Size Limitations (contd.)

| Volume Range | FAT16         | FAT32         | NTFS |
|--------------|---------------|---------------|------|
| 8 GB-16 GB   | Not supported | 8 KB          | 4 KB |
| 16 GB-32 GB  | Not supported | 16 KB         | 4 KB |
| 32 GB-2 TB   | Not supported | Not supported | 4 KB |

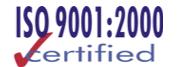

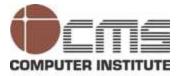

## File System Security

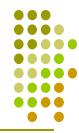

- NTFS offers significant security advantages.
- FAT offers the advantage of less overhead plus greater OS compatibility.
- File Attributes on FAT File Systems
  - A set of attributes provides a method to prevent overwriting files to hide files from being shown.

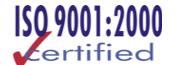

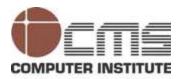

## File Attributes on FAT File Systems

- To denote if a file has been backed up.
- File attributes can be set by using the attribute command.
- In Windows, it can be obtained by right-clicking a file and choosing the Properties option from the shortcut menu.
- The attribute command in DOS mode:
- ATTRIB [+R | -R] [+A | -A ] [+S | -S] [+H | -H] [[drive:] [path] filename] [/D]]

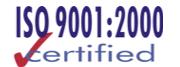

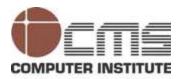

## NTFS File and Folder Security

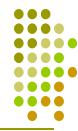

- It uses permissions to control access to files and folders contained within the file system.
- The permissions apply to both local users and anyone accessing the system over the network.
- The various permissions are Full-control, Modify, Read and Execute, Read and Write.
- Advanced Permissions such as delete subfolders, create files within a folder, modify permissions, and take ownership

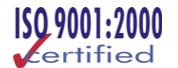

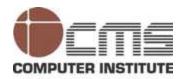

## Expect the world from us

## **Design & Published by:**

CMS Institute, Design & Development Centre, CMS House, Plot No. 91, Street No.7, MIDC, Marol, Andheri (E), Mumbai –400093, Tel: 91-22-28216511, 28329198

Email: courseware.inst@cmail.cms.co.in

www.cmsinstitute.co.in